## **Formazione docenti neoassunti 2016**

Accedere al link:

[servizi.vallauri.edu/formazione\\_docenti\\_neoassunti\\_2016](http://servizi.vallauri.edu/formazione_docenti_neoassunti_2016)

ed utilizzare le seguenti credenziali: **Nome Utente:** nome.cognome **Password:** fdna2016 In caso di più nomi vanno inseriti tutti di seguito senza spazi ed in caso di apostrofi non li si deve inserire.

Esempio: Mario Roberto Rossi sarà **marioroberto.rossi** Andrea D'Amico sarà **andrea.damico**

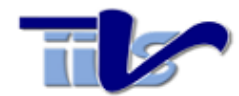

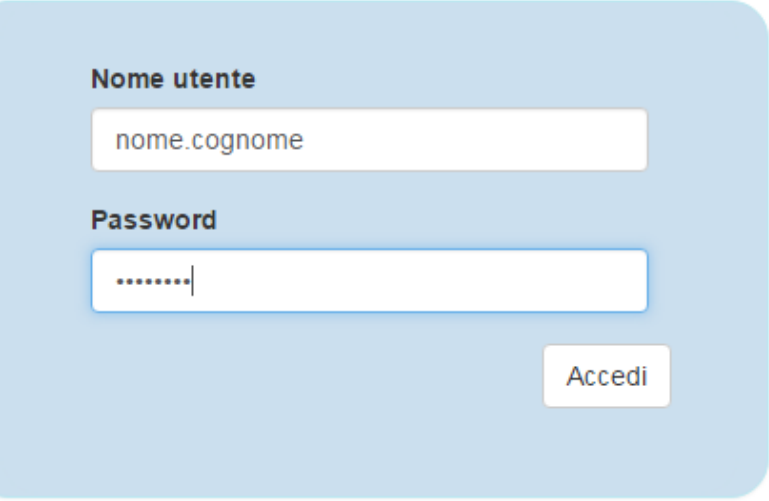

Una volta autenticati si verrà indirizzati alla pagina seguente, dove si potranno esprimere le proprie preferenze ed occorrerà inserire obbligatriamente la denominazione ufficiale della scuola di servizio (es. Istituto comprensivo di\_\_\_\_\_; Scuola Media \_\_\_\_\_; Istituto Superiore " " di \_\_\_\_\_.) e l'eventuale indirizzo email.

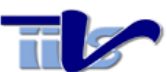

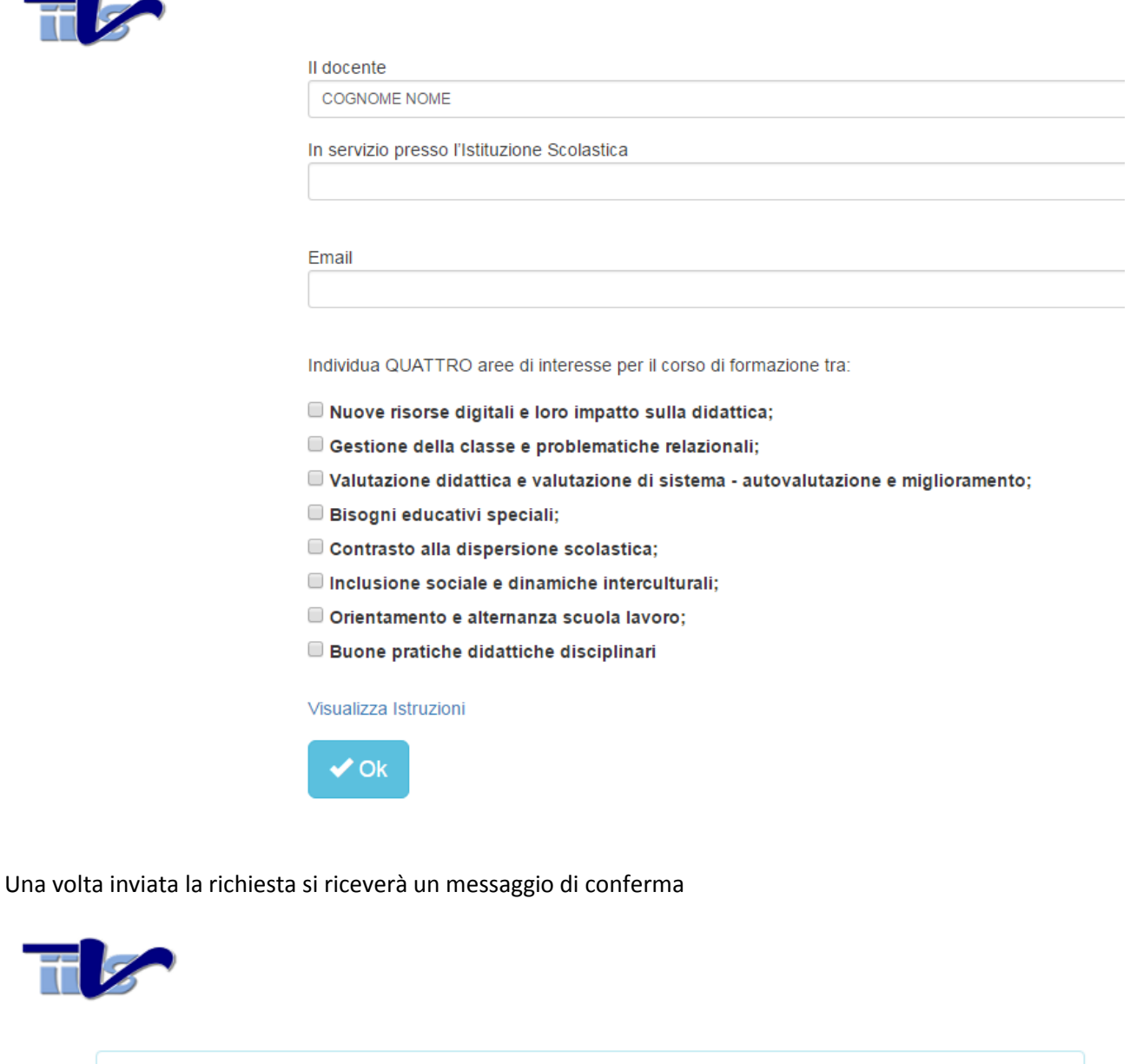

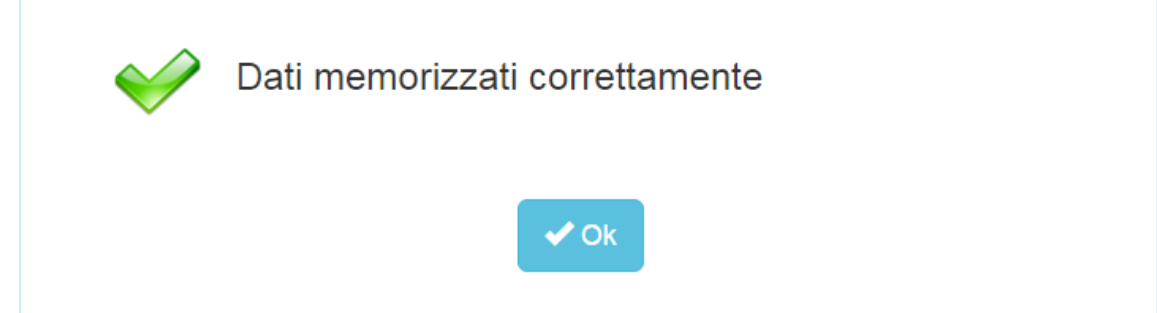